## **Texcash PC-Kasse und Betriebsführung**

Abschnitt 1 Kurzüberblick<br>Abschnitt 2 Bedienung Kas Abschnitt 2 Bedienung Kasse<br>Abschnitt 3 Bedienung Bügelt Abschnitt 3 Bedienung Bügelterminal<br>Abschnitt 4 EC-Lastschrift EC-Lastschrift

# **1. Kurzüberblick**

TEXCASH wurde speziell für die Textilreinigung entwickelt und ist seit 2002 bundesweit in 70 Betrieben erfolgreich im Einsatz. Vorzugsweise kommen zwei vernetzte Standard-PC`s zum Einsatz. Der 1. PC steht als Kasse im Annahmebereich des Betriebes und realisiert alle üblichen Kassenfunktionen wie:

- Annahme der Teile über Warengruppen, Artikel und Wiederholmenge
- Verarbeitung vielfältiger Rabattmöglichkeiten,
- umfangreiche Nachkassefunktion
- Annahme über Kundennummer/ Kundenkarte, interne Kundendatei
- Verarbeitung vielfältiger Zahlungsbedingungen, Barzahlung, EC ..., Rechnung, Nachkasse
- Ausdruck von Abholscheinen mit Lieferzeit (Berechnung) über Bon-Drucker
- Ausdruck von Quittungen mit MWST über Bon-Drucker
- Ausdruck von Lieferscheinen über Bon-Drucker
- Ausdruck von Kassenschnitten bei Schichtende über Bon-Drucker
- Ausdruck mitarbeiterspezifischer Belege hinsichtlich Arbeitszeit und Leistungskennziffern
- Ausdruck umfangreicher statistischer Auswertungen über Journaldrucker wie Finanzbericht, Personalbericht, Rabattgruppenberichte, Maschinenbericht, Sammelrechnungen (versandfertig) und andere über verschiedene Zeiträume (einstellbar) z.B.: Tag, Woche, Monat, Jahr
- Kundenfrequenzstatistik (wie viele Kunden mit wie vielen Teilen um welche Uhrzeit)
- Kundenumsatzstatistik (wahlweise sortiert nach Umsatz oder Kundennummer)
- Lastschriftterminal, EC-Lastschriften, inclusive Bearbeitung einer Sperrdatei
- Alle Teile werden maschinell zu Aufträgen zusammengefasst und stehen so für den weiteren betrieblichen Ablauf zur Verfügung. Parallel dazu werden alle mitarbeiterbezogenen Daten für die Lohnrechnung zusammengestellt, wie Stundennachweise und Leistungskennziffern.
- Auftragsverwaltung
- Verfolgung des Bearbeitungsstandes der Aufträge und Teile
- Arbeitszeiterfassung, produktive und unproduktive Stunden
- aktuelle, momentane PKL-Entwicklung am Bildschirm, PKL-Berechnung pro Person

Der zweite PC steht im Finishbereich und ermöglicht folgende Funktionen der Betriebsführung:

- Eingabe der Mitarbeiter-Nummer und der Teile-Nummer für das fertige Teile
- TEXCASH liefert alle notwendigen Informationen hinsichtlich Auftrag und Teil
- Ausdruck des Verpackungsscheines, wenn alle Teile pro Auftrag kpl. fertig sind
- Qualitätskontrolle, nach der Sichtprüfung der fertigen Teile, werden vorhandene Mängel mit bestimmter Wichtung (Festlegung Stammdaten) den Teilen zugeordnet, die berechneten Qualitätskennziffern stehen mitarbeiterbezogen für die Lohnrechnung zur Verfügung

TEXCASH wurde von Textil-Pflege Römer / Chemnitz entwickelt und professionell von S & W Netzwerksysteme GmbH Münchenbernsdorf /Gera programmiert. Die Software ist lauffähig auf handelsüblicher Standard-PC Technik der einfachsten Ausführung. Anwender ohne Computererfahrung können in kürzester Zeit (2 - 4 h), alle notwendigen Eingaben werden am Bildschirm erklärt, mit TEXCASH erfolgreich arbeiten. TEXCASH kann als Einzel- und Mehrplatzversion alle oben beschriebenen Funktionen abarbeiten.

Kontakt: Textil-Pflege RÖMER Tel: 0371-2608581 Inh. Dipl.-Ing. Ingolf Römer Fax:0371-2602234 Annaberger Str. 315

09125 Chemnitz E-Mail: info@textilpflege-roemer.de

### 2. Bedienung Kasse

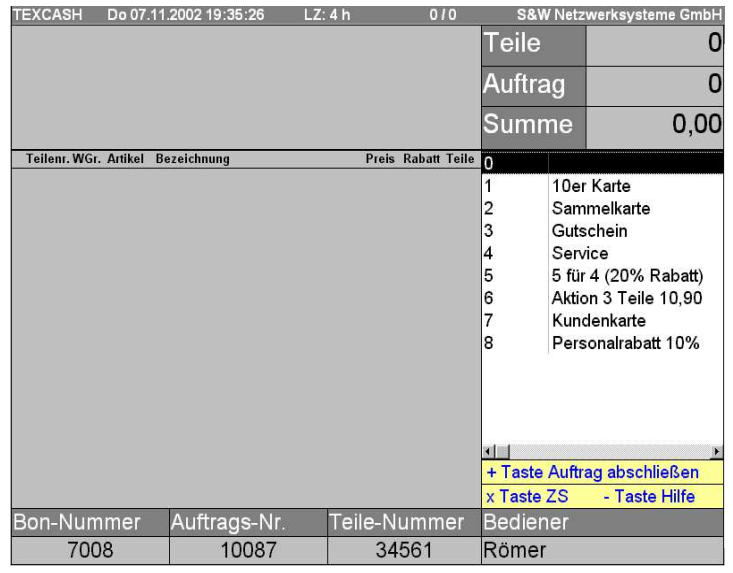

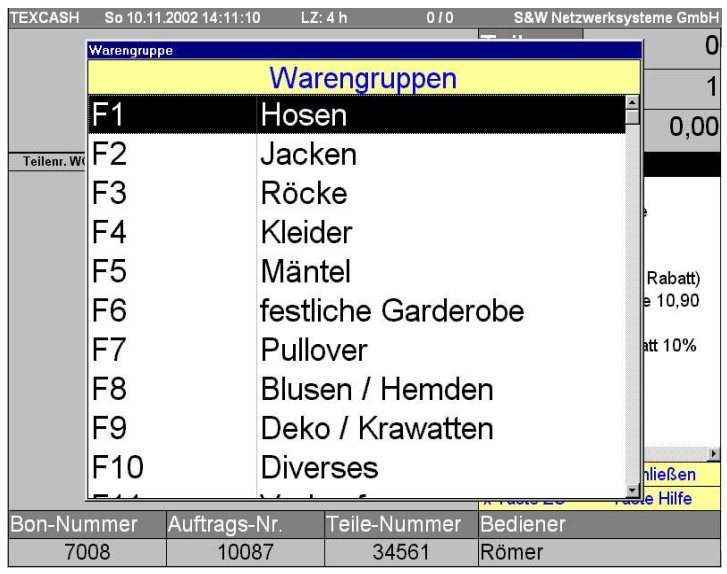

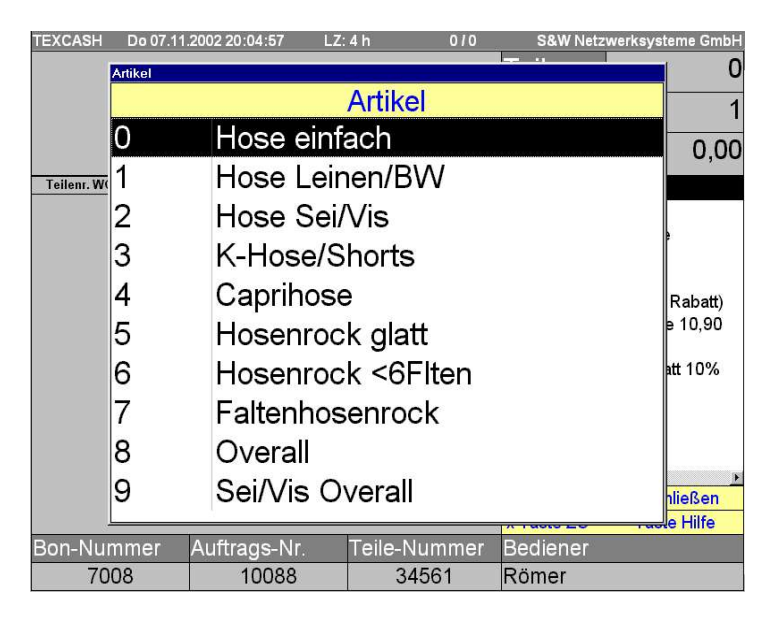

### **Grundzustand der Kasse**

#### **Auswahl der Rabattmöglichkeiten**

mittels Zifferntasten (Nummernblock der Computertastatur rechts)

Die Pfeiltasten nach oben/unten sind ebenfalls einsetzbar.

Die Rabattmöglichkeiten werden in den Stammdaten individuell vereinbart.

Der Kassenbediener ist angemeldet. Die Kopplung Kassenbediener = Schichbeginn, kann in den Stammdaten vereinbart werden

#### **Auswahl der Warengruppen**

mittels **F-Tasten** obere Reihe der Computertastatur

Die Pfeiltasten nach oben/unten sind ebenfalls einsetzbar.

Festlegung der Warengruppen in den Stammdaten individuell

**Auswahl der Artikel** mittels Zifferntasten

Die Pfeiltasten nach oben/unten sind ebenfalls einsetzbar.

Festlegung der Artikelgruppen in den Stammdaten individuell

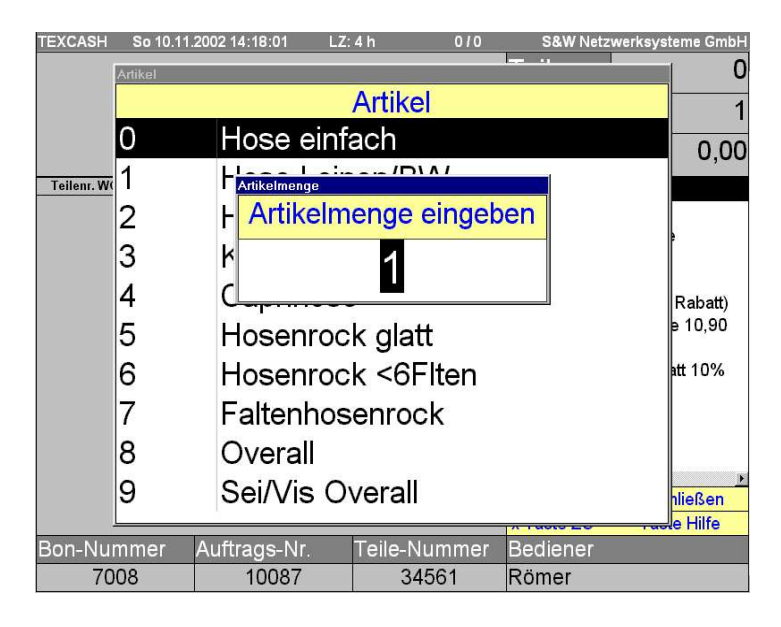

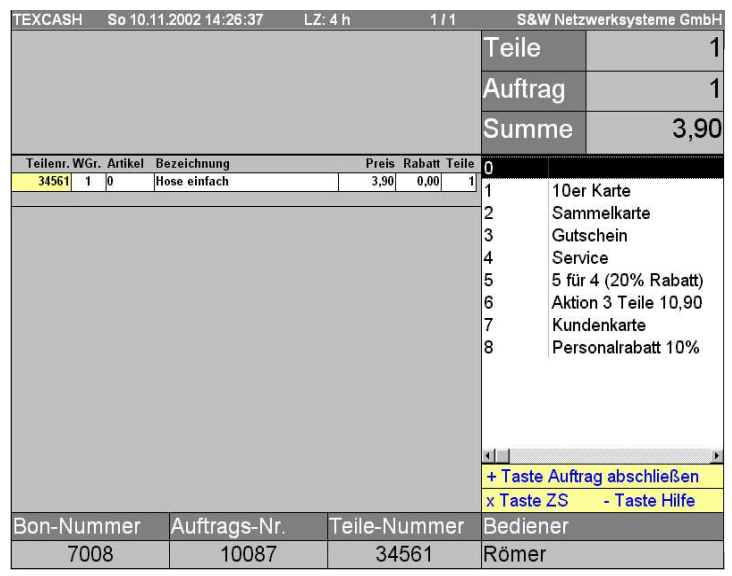

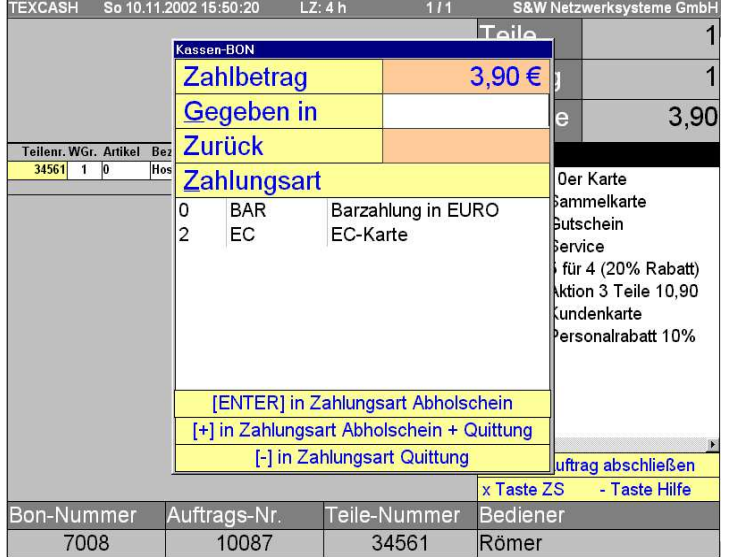

#### **Auswahl der Artikelmenge**

z.B.: 10 Hemden können gleichzeitig angenommen werden, Standard ist 1

#### **Das erste Teil wurde angenommen,** weitere Teile können folgen

Der Kunden-Auftrag/Bon kann mittels **+ Taste,** abgeschlossen werden (Nummernblock der Tastatur), der Kassiervorgang beginnt.

Intern werden in Abhängigkeit von Teileanzahl, Gewicht, Zwischensumme **x-Taste**, 5 Teile pro Auftrag vergeben. Diese Werte können in den Stammdaten individuell eingestellt werden.

Die Preise werden in den Stammdaten individuell festgelegt, wird kein Preis festgelegt, erfolgt die Preisabfrage während der Kassierung

#### **Kassierung**

Geld wird gegeben, Rückgeld wird angezeigt.

Abholschein und/oder Quittung kann über Bon-Drucker gedruckt werden.

Die Zahlungsarten wie BAR, EC, Rechnung, Nachkasse, usw. können in den Stammdaten individuell eingestellt werden.

Die Lieferzeit berechnet sich nach: **Annahmezeit + x = Lieferzeit**. Der Wert x wird den Stammdaten festgelegt

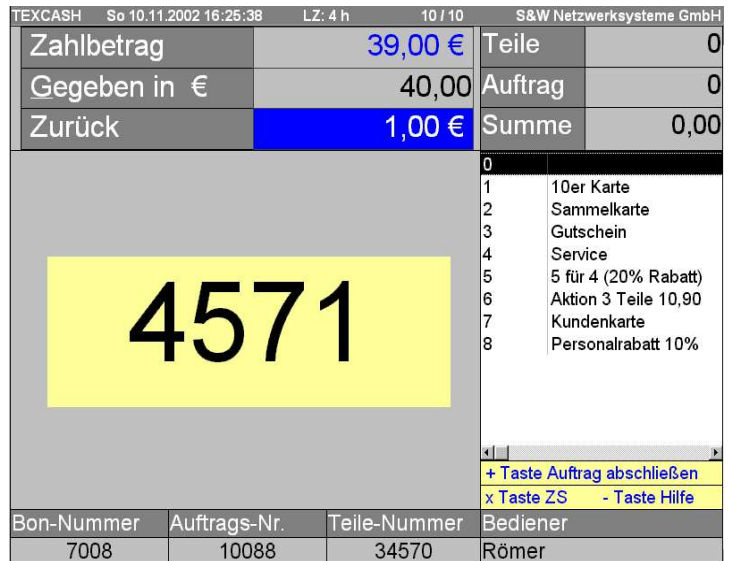

**Grundzustand der Kasse,** ein weiterer Kunde kann kommen.

Die Ziffer **4571** zeigt die letzte Teilenummer auf dem Abreißblock an, die **immer kontrolliert** werden muß!

Obwohl diese Kontrolle notwendig ist, hat sich allgemein gezeigt, dass damit der **schnellste Annahmevorgang** möglich ist.

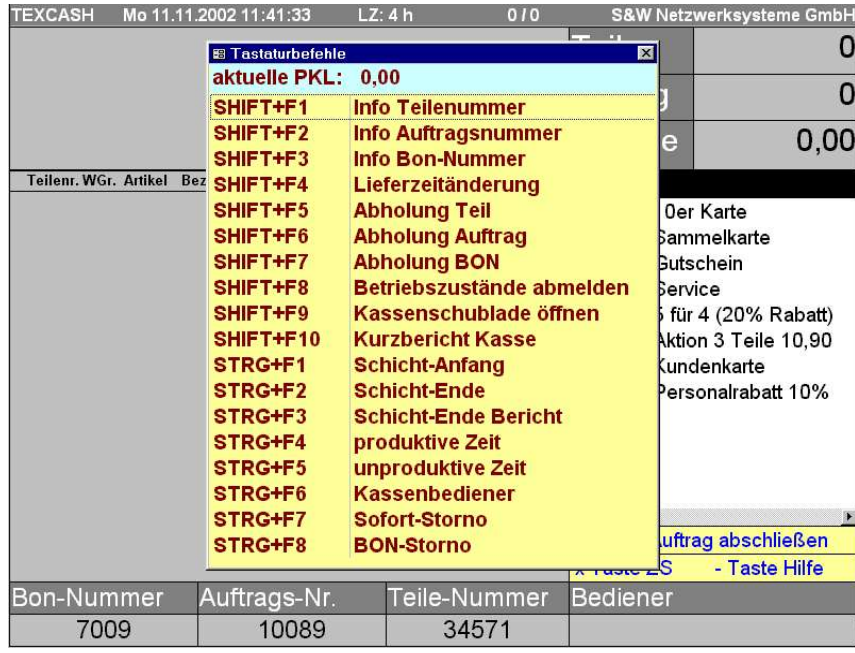

#### **Das Hilfefenster**

ist mittels– **Taste**, jederzeit aufrufbar.

In der ersten Zeile wird die **aktuelle PKL** des laufenden Betriebes angezeigt, eine sehr interessante Information für Mitarbeiter und Inhaber.

Die Pfeiltasten nach oben/unten sind ebenfalls einsetzbar.

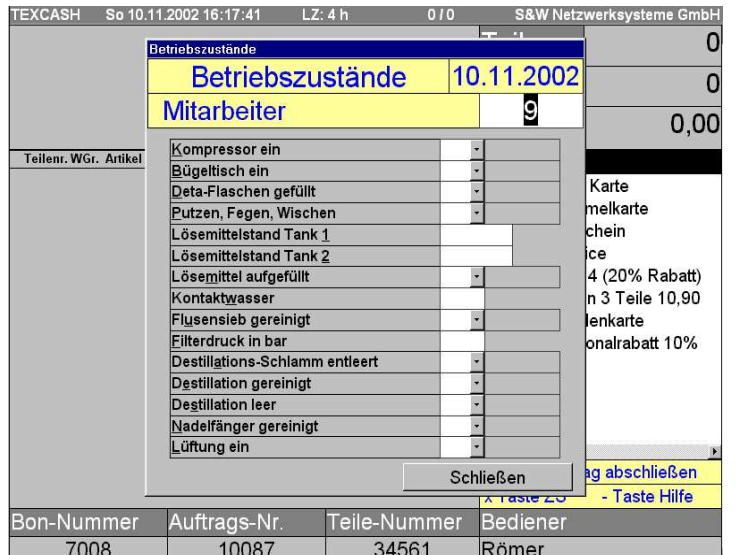

#### **Erfassung der Betriebszustände**

Die notwendigen Betriebszustände sind in den Stammdaten individuell einstellbar und werden beim Einschalten der Kasse abgefragt. Mit der **ESC-Taste** wird das Fenster geschlossen, sind nicht alle Betriebszustände erfasst, erscheint das Fenster nach Ablauf einer bestimmten Zeit (einstellbar) erneut.

### **3. Bedienung Bügelterminal**

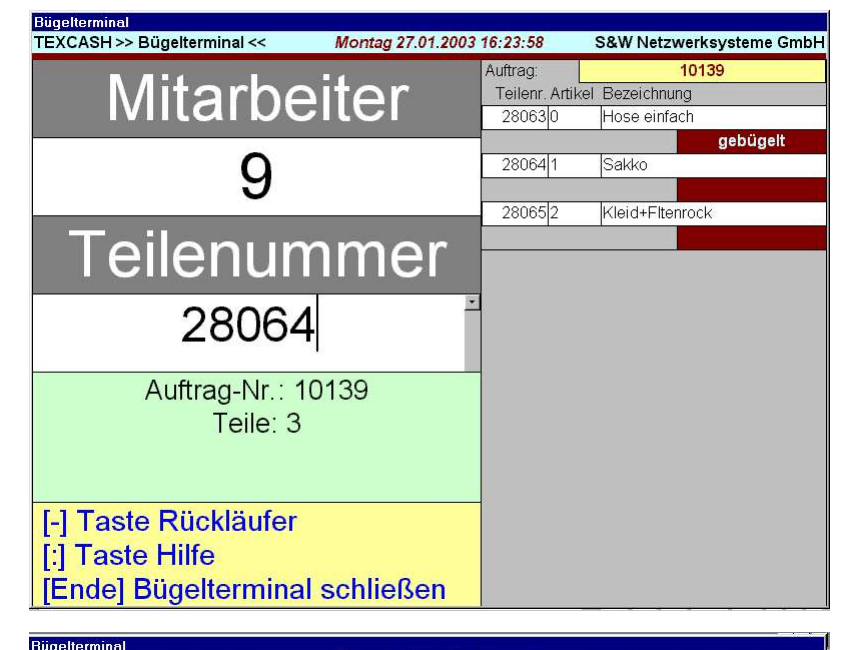

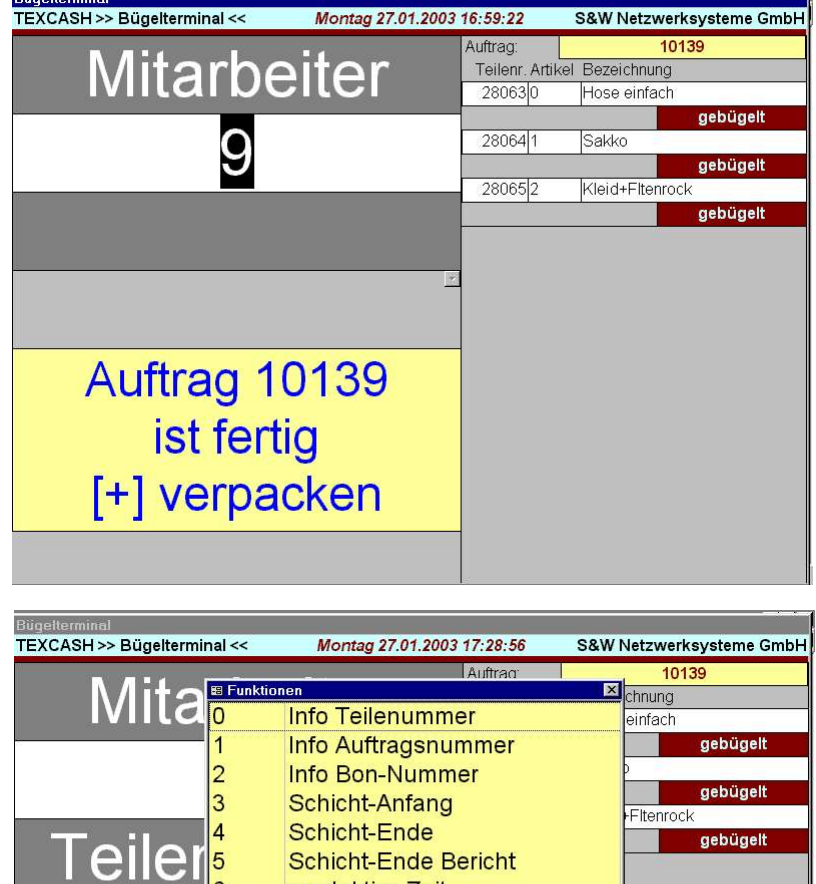

produktive Zeit unproduktive Zeit Lieferzeitänderung

Qualitätskontrolle

**Kurzbericht Kasse** Schließen

R

[Ende] Bügelterminal schließen

Auftrag

[-] Taste Rückläufer [:] Taste Hilfe

#### **Grundzustand am Bügelterminal**

> Eingabe der Mitarbeiternummer > Eingabe der Teilenummer, die erste Ziffer wird von Texcash vorgeblendet, so dass nur die vierstellige Nummer des Garderobenteiles, hier 8064 eingegeben wird

> Auftrag-Nr., Anzahl der Teile, Bezeichnung der Teile und Bearbeitungszustand, gebügelt, verpackt, Rückläufer oder Teil abgeholt werden angezeigt, hier Angaben vom Vorgängerteil !

> nachdem alle Teile gebügelt wurden, kann der Auftrag verpackt werden

> **+ Taste** vom Nummernblock drücken

> der Verpackungsschein wird gedruckt

> weitere Teile können bearbeitet werden

> auch am Bügelterminal können mit der Hilfetaste alle Informationen zum Teil, Auftrag, Bon abgerufen werden, > die Mitarbeiter können sich Anund Abmelden sowie produktiv und unproduktiv melden > die Lieferzeit-Anpassung je nach Auftragsvolumen > ein Kurzbericht für die Kassenabstimmung kann zum Schichtwechsel gedruckt werden > die Qualitätskontrolle kann aufgerufen werden > diese Funktionen können parallel zum Kassenterminal ausgeführt

werden

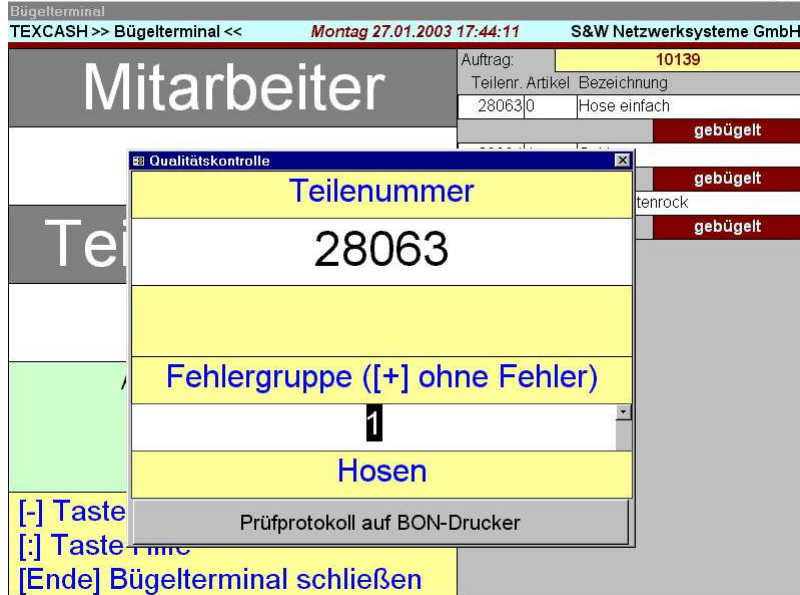

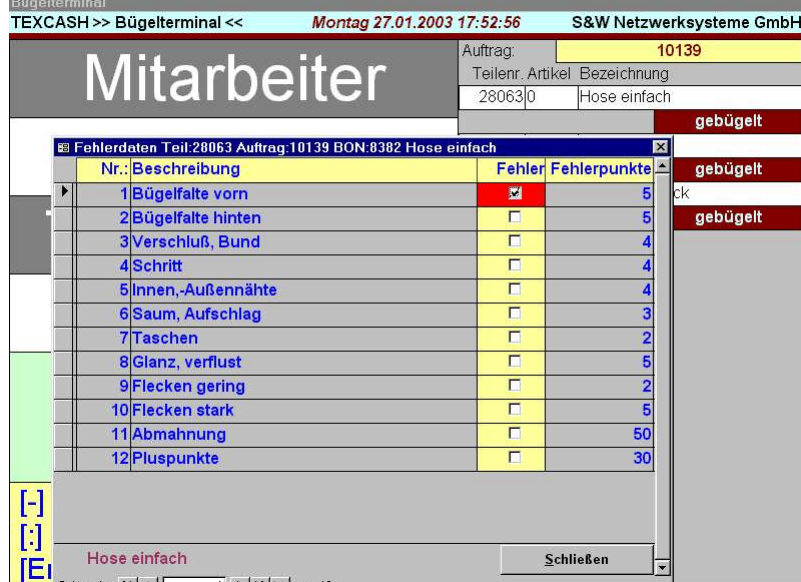

#### **Qualitätskontrolle**

> sehr wichtig ist die ständige Registrierung der betrieblichen Qualität

> nach der Eingabe der Teilenummer, die erste Ziffer wird wieder vorgeblendet, wird die Fehlergruppe und die Warengruppe angezeigt, diese kann geändert werden, falls an der Theke falsch angenadelt wurde

> falls das Teil fehlerlos ist, wird das mit der **+ Taste** bestätigt

> mit der **Enter-Taste** erfolgt die Anzeige der Fehler > Auswahl der Fehler mit der Maus hier Bügelfalte vorn

> die Angaben zum Teil werden in der ersten Zeile angezeigt

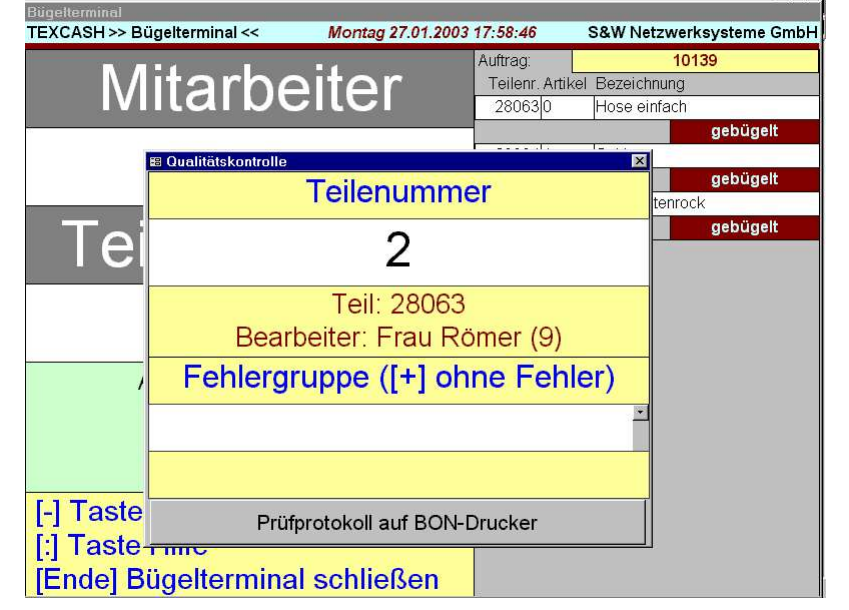

> mit der **Esc-Taste** werden die entsprechenden Fehlerdaten personengebunden registriert und im Personalbericht durch Angabe der gesamten geprüften Teile pro Mitarbeiterin und der Qualitätsprozente ausgewiesen, **keine Formulare, keine Berechnungen,** alles wird von TEXCASH übernommen > zur Information wird der

Bearbeiter angezeigt und ein weiteres Teil kann geprüft werden > der Vorgang kann jederzeit mit der **Esc-Taste** unterbrochen werden, wenn Teile gebügelt und verpackt werden müssen

> wurden alle Teile geprüft, kann das Prüfprotokoll über den Bon-Drucker ausgedruckt werden. **Verpackungsschein, Kurzbericht** und **Bon-Qualität** siehe Anhang

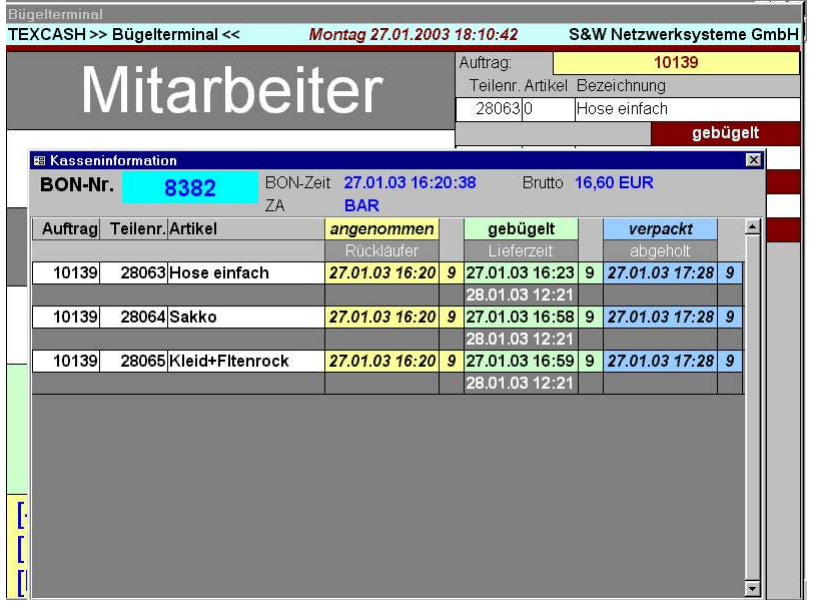

#### **Teileinformation**

> diese Informationen können sowohl am Kassenterminal als auch am Bügelterminal jederzeit angezeigt werden

> Eingabe von Bon-, Aufragsoder Teilenummer

> alle Angaben zum Teil wie Bon,- Auftrag- und Teilenummer, Benennung sowie die Barbeitungszeiten und Bearbeitungszustände wie **angenommen, gebügelt, verpackt, Rücklaüfer, Lieferzeit und abgeholt** werden angezeigt

> alle Angaben werden mit der Mitarbeiternummer, hier 9, angezeigt, mit der **Esc-Taste** wird das Fenster geschlossen

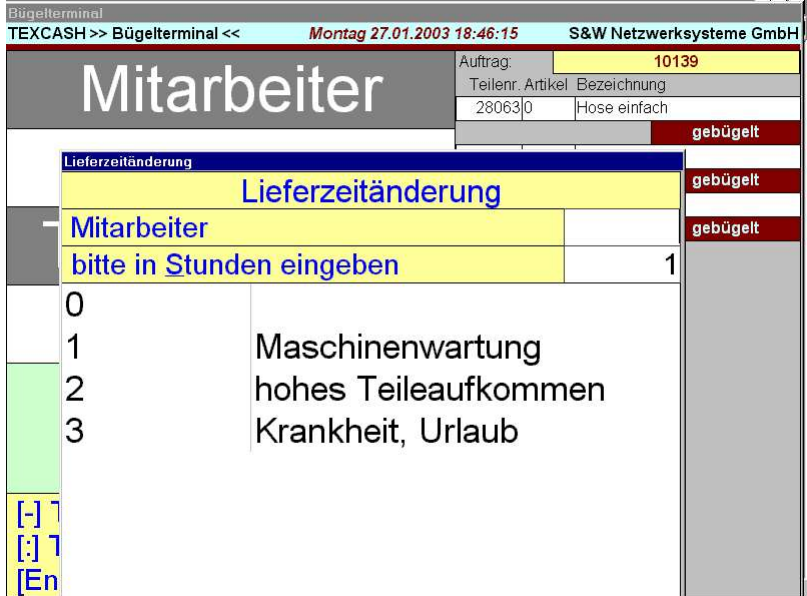

#### **Anpassung der Lieferzeit**

> kann durch bestimmte Umstände die übliche Lieferzeit nicht eingehalten werden, verlängert die Mitarbeiterin die Lieferzeit, damit auf dem Abholschein eine gültige Lieferzeit eventuell durch Angabe von Gründen ausgedruckt werden kann

> die Mitarbeiternummer und die Gründe werden ausgewählt

> mit der **Esc-Taste** wird das Fenster geschlossen

> mögliche Gründe sowie die Grundlieferzeit werden in den Stammdaten vereinbart

### **4. EC- Lastschrift**

- 1. Texcash-Zahlungsart: Lastschrift auswählen
- 2. Aufforderung EC-Karte einlesen
- 3. Texcash kontrolliert die ordnugsgemäße Datenübernahme, BLZ, Kontonummer, sowie Gültigkeit der EC-Karte
- 4. Texcash vergleicht die eingelesene Bankverbindung mit einer selbst erstellten Sperrdatei. Diese Sperrdatei enthält alle Bankverbindungen, wo in der Vergangenheit EC-Zahlungen "geplatzt" sind.
- 5. Texcash stellt die Kartendaten/ Bankverbindungen in einer DTA-Datei zusammen. DTA = spezielles Datenaustauschformat für die Hausbank
- 6. Der Bondrucker erzeugt den üblichen Beleg, der für Lastschriften allgemein verwendet wird und vom Kunden zu unterschreiben ist
- 7. Die DTA-Datei wird per Online-Banking zur Hausbank geschickt
- 8. Eine entsprechende Vereinbarung mit der Hausbank über das Lastschriftverfahren ist notwendig. Bei der Sparkasse gibt es keine Probleme. Die "Clearing-Kosten" belaufen sich auf 0,10 Euro/Lastschrift. Mit Clearing-Kosten werden die Kosten abgedeckt, die für den Lastschrifteinzug durch die erste Inkassostelle (Hausbank) beim Kunden anfallen.

#### **Kostenbetrachtung:**

- 1. Der normale EC-Kartenservice läuft über einen zertifizierten Netzbetreiber wie TELECASH, CardTech, usw., es sind spezielle Kartenlesegeräte zwischen 600 -700 Euro notwendig, welche meistens gemietet werden. Es entstehen monatliche Kosten zwischen 25,- bis 30,- Euro bei mir (ein Vertrag, der so nicht mehr erhältlich ist) und 30 -40 Euro bei anderen Gesellschaften.
- 2. Es gibt Transaktionskosten von 10 16 ct/Kunde plus 10 ct Clearingkosten plus 0,3 % vom Umsatz (min 8 ct ) bei der Verwendung der PIN-Zahlung
- 3. Bei der oben beschriebenen Variante über TEXCASH fallen nur die Clearing-Kosten von 10 ct sowie die eimalige Anschaffung eines Kartenlesegerätes und der Softwareentwicklung an
- 4. Das Kartenlesegerät kann für weitere Anwendungen wie Kundendatei verwendet werden.
- 5. So wird TEXCASH zum Software-Terminal und kann oben genannte Kosten von 600 -700 Euro sowie die Kosten für den Netzbetrieb ersetzen

#### **Wichtig: Betrachtung über Zahlungsausfälle**

- 1. Seit 7/99 verwenden wir das Lastschriftverfahren ohne Zahlungssicherheit in 2 Betrieben
- 2. Pro Kunde werden bei uns per Lastschriften ca. 22,- Euro bezahlt
- 3. Wir führen eine Sperrdatei (Papierform), welche **11 Bankverbindungen** enthält
- 4. Seit 7/99 sind pro Betrieb Kosten von 2436,- Euro angefallen, 2100,- Euro hätte man mit TEXCASH / Betrieb sparen können !!!, die Ausfälle kann man damit vernachlässigen, wir haben Stammkunden !!!

#### **Schlußbemerkung**

Wir haben modernste Technik im Einsatz. Trotzdem können vor Ort alle Probleme, es gibt kaum welche, geklärt werden. Zwei Standard-PC `s sind miteinander vernetzt, dadurch ist eine doppelte Datensicherheit möglich. Eine Datenbank wird am Kassenterminal aufgebaut und aktualisiert. Die Daten vom Bügelterminal (2. PC) aktualisieren ebenfalls diese Datenbank. Zum Schichtende erfolgt eine Datensicherung auf dem 2. PC. Das System hat also eine doppelte Sicherheit, selbst nach Ausfall eines PC`s, kann das komplette System TEXCASH auf dem anderen PC abgearbeitet werden, sowohl die Arbeit an der Kasse als auch am Bügelterminal kann auf einem PC durch einfache Umschaltung ausgeführt werden, **keine Lotkarten !!!**